## Data Visualization in R

#### L. Torgo

ltorgo@fc.up.pt

Faculdade de Ciências / LIAAD-INESC TEC, LA Universidade do Porto

Oct, 2014

<span id="page-0-0"></span>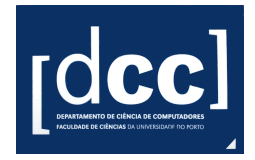

K □ ▶ K @ ▶ K 혼 > K 혼 > 다 혼 → 9 Q Q ^

# Motivation for Data Visualization

- Humans are outstanding at detecting patterns and structures with their eyes
- Data visualization methods try to explore these capabilities
- <span id="page-1-0"></span>In spite of all advantages visualization methods also have several problems, particularly with very large data sets

## Outline of what we will learn

- Tools for univariate data
- Tools for bivariate data
- Tools for multivariate data
	- $\overline{\phantom{a}}$ Multidimensional scaling methods

<span id="page-2-0"></span> $\Omega$ 

4 ロ ト ィ *ロ* ト ィ ヨ ト

[Introduction](#page-3-0)

## R Graphics

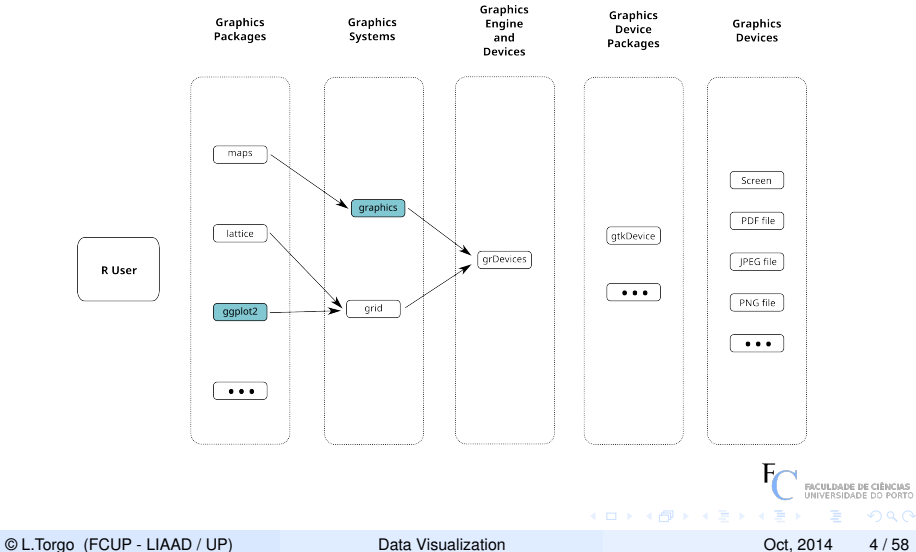

<span id="page-3-0"></span>

## Standard Graphics (the graphics package)

- R standard graphics, available through package **graphics**, includes several functions that provide standard statistical plots, like:
	- **Scatterplots**
	- **Boxplots**
	- Piecharts
	- Barplots
	- **■** etc.

**These graphs can be obtained tyipically by a single function call** 

**Example of a scatterplot** 

**These graphs can be easily augmented by adding several** elements to these graphs (lines, text, etc.)

© L.Torgo (FCUP - LIAAD / UP) [Data Visualization](#page-0-0) Current Control 2014 5/58

<span id="page-4-0"></span> $($   $\Box$   $\rightarrow$   $($   $\Box$   $\rightarrow$   $($   $\Box$   $\rightarrow$   $\Box$   $\rightarrow$ 

# Standard Graphics (the graphics package)

- R standard graphics, available through package **graphics**, includes several functions that provide standard statistical plots, like:
	- **Scatterplots**
	- **Boxplots**
	- **Piecharts**
	- Barplots
	- **■** etc.

These graphs can be obtained tyipically by a single function call

■ Example of a scatterplot

```
plot(1:10,sin(1:10))
```
 $\blacksquare$  These graphs can be easily augmented by adding several elements to these graphs (lines, text, etc.)

© L.Torgo (FCUP - LIAAD / UP) [Data Visualization](#page-0-0) Current Control 2014 5/58

<span id="page-5-0"></span> $\Omega$ 

 $($   $\Box$   $\rightarrow$   $($   $\Box$   $\rightarrow$   $($   $\Box$   $\rightarrow$   $\Box$   $\rightarrow$ 

# Standard Graphics (the graphics package)

- R standard graphics, available through package **graphics**, includes several functions that provide standard statistical plots, like:
	- **Scatterplots**
	- **Boxplots**
	- **Piecharts**
	- Barplots
	- **■** etc.
- These graphs can be obtained tyipically by a single function call
	- Example of a scatterplot

```
plot(1:10,sin(1:10))
```
These graphs can be easily augmented by adding several elements to these graphs (lines, text, etc.)

© L.Torgo (FCUP - LIAAD / UP) [Data Visualization](#page-0-0) Current Control 2014 5/58

<span id="page-6-0"></span> $\mathcal{A}$   $\mathbb{R}$   $\rightarrow$   $\mathbb{R}$   $\rightarrow$ 

R graphics functions produce output that depends on the active graphics device

- **The default and more frequently used device is the screen**
- **There are many more graphical devices in R, like the <b>pdf** device, the **jpeg** device, etc.
- $\blacksquare$  The user just needs to open (and in the end close) the graphics output device she/he wants. R takes care of producing the type of
- This means that to produce a certain plot on the screen or as a GIF graphics file the R code is exactly the same. You only need to open the target output device before!
- Several devices may be open at the same time, but only one is the active device

<span id="page-7-0"></span> $\Omega$ 

 $(0.123333338)$ 

- R graphics functions produce output that depends on the active graphics device
- The default and more frequently used device is the **screen**
- **There are many more graphical devices in R, like the <b>pdf** device, the **jpeg** device, etc.
- $\blacksquare$  The user just needs to open (and in the end close) the graphics output device she/he wants. R takes care of producing the type of
- This means that to produce a certain plot on the screen or as a GIF graphics file the R code is exactly the same. You only need to open the target output device before!
- Several devices may be open at the same time, but only one is the active device

© L.Torgo (FCUP - LIAAD / UP) [Data Visualization](#page-0-0) Current Control 2014 6 / 58

<span id="page-8-0"></span> $\Omega$ 

 $(0.123333338)$ 

- R graphics functions produce output that depends on the active graphics device
- The default and more frequently used device is the **screen**
- There are many more graphical devices in R, like the **pdf** device, the **jpeg** device, etc.
- $\blacksquare$  The user just needs to open (and in the end close) the graphics output device she/he wants. R takes care of producing the type of
- This means that to produce a certain plot on the screen or as a GIF graphics file the R code is exactly the same. You only need to open the target output device before!
- Several devices may be open at the same time, but only one is the active device

© L.Torgo (FCUP - LIAAD / UP) [Data Visualization](#page-0-0) Current Control 2014 6 / 58

<span id="page-9-0"></span> $\Omega$ 

 $($   $\Box$   $\rightarrow$   $($  $\Box$   $\rightarrow$   $\Box$   $\rightarrow$   $\Box$ 

- R graphics functions produce output that depends on the active graphics device
- The default and more frequently used device is the **screen**
- There are many more graphical devices in R, like the **pdf** device, the **jpeg** device, etc.
- $\blacksquare$  The user just needs to open (and in the end close) the graphics output device she/he wants. R takes care of producing the type of output required by the device
- **This means that to produce a certain plot on the screen or as a** GIF graphics file the R code is exactly the same. You only need to open the target output device before!
- Several devices may be open at the same time, but only one is the active device

© L.Torgo (FCUP - LIAAD / UP) [Data Visualization](#page-0-0) Current Control 2014 6 / 58

<span id="page-10-0"></span> $\Omega$ 

 $($   $\Box$   $\rightarrow$   $($  $\Box$   $\rightarrow$   $\rightarrow$   $\Box$   $\rightarrow$   $\Box$   $\rightarrow$ 

- R graphics functions produce output that depends on the active graphics device
- The default and more frequently used device is the **screen**
- There are many more graphical devices in R, like the **pdf** device, the **jpeg** device, etc.
- The user just needs to open (and in the end close) the graphics output device she/he wants. R takes care of producing the type of output required by the device
- **This means that to produce a certain plot on the screen or as a** GIF graphics file the R code is exactly the same. You only need to open the target output device before!

Several devices may be open at the same time, but only one is the active device

<span id="page-11-0"></span> $\Omega$ 

4 ロ ト ィ *ロ* ト ィ ヨ ト

- R graphics functions produce output that depends on the active graphics device
- The default and more frequently used device is the **screen**
- There are many more graphical devices in R, like the **pdf** device, the **jpeg** device, etc.
- The user just needs to open (and in the end close) the graphics output device she/he wants. R takes care of producing the type of output required by the device
- **This means that to produce a certain plot on the screen or as a** GIF graphics file the R code is exactly the same. You only need to open the target output device before!
- Several devices may be open at the same time, but only one is the active device

<span id="page-12-0"></span> $\Omega$ 

# A few examples

A scatterplot

```
plot(seq(0,4*pi,0.1),sin(seq(0,4*pi,0.1)))
```
The same but stored on a jpeg file

```
jpeg('exp.jpg')
plot(seq(0,4*pi,0.1),sin(seq(0,4*pi,0.1)))
dev.off()
```
And now as a pdf file

```
pdf('exp.pdf',width=6,height=6)
plot(seq(0,4*pi,0.1),sin(seq(0,4*pi,0.1)))
dev.off()
```
© L.Torgo (FCUP - LIAAD / UP) [Data Visualization](#page-0-0) Current Control 2014 7/58

<span id="page-13-0"></span> $\Omega$ 

 $(1, 1)$   $(1, 1)$   $(1, 1)$   $(1, 1)$   $(1, 1)$   $(1, 1)$   $(1, 1)$   $(1, 1)$   $(1, 1)$ 

# Package ggplot2

- Package ggplot2 implements the ideas created by Wilkinson (2005) on a grammar of graphics
- This grammar is the result of a theoretical study on what is a statistical graphic
- ggplot2 builds upon this theory by implementing the concept of a layered grammar of graphics (Wickham, 2009)
- The grammar defines a statistical graphic as:
	- a mapping from data into **aesthetic attributes** (color, shape, size, etc.) of **geometric objects** (points, lines, bars, etc.)

L. Wilkinson (2005). The Grammar of Graphics. Springer.

H. Wickham (2009). A layered grammar of graphics. Journal of Computational and Graphical Statistics.

© L.Torgo (FCUP - LIAAD / UP) [Data Visualization](#page-0-0) Oct, 2014 8 / 58

<span id="page-14-0"></span>

. . . . . . . . .

# The Basics of the Grammar of Graphics

#### Key elements of a statistical graphic:

- **■** data
- aesthetic mappings  $\blacksquare$
- geometric objects  $\blacksquare$
- statistical transformations
- scales
- coordinate system  $\blacksquare$
- faceting  $\blacksquare$

© L.Torgo (FCUP - LIAAD / UP) [Data Visualization](#page-0-0) Current Control 2014 9/58

<span id="page-15-0"></span> $\Omega$ 

4 ロ ト ィ *ロ* ト ィ ヨ ト

# Aesthetic Mappings

#### Controls the relation between data variables and graphic variables

- map the *Temperature* variable of a data set into the *x* variable in a scatter plot
- map the *Species* of a plant into the *colour* of dots in a graphic

etc. **COL** 

<span id="page-16-0"></span> $\Omega$ 

4 ロ ト ィ *ロ* ト ィ ヨ ト

# Geometric Objects

#### Controls what is shown in the graphics

- show each observation by a point using the aesthetic mappings that П map two variables in the data set into the *x*, *y* variables of the plot
- $\blacksquare$ etc.

© L.Torgo (FCUP - LIAAD / UP) [Data Visualization](#page-0-0) Oct, 2014 11 / 58

<span id="page-17-0"></span> $\Omega$ 

 $(1, 1)$   $(1, 1)$   $(1, 1)$   $(1, 1)$   $(1, 1)$   $(1, 1)$   $(1, 1)$   $(1, 1)$ 

# Statistical Transformations

- Allows us to calculate and do statistical analysis over the data in the plot
	- Use the data and approximate it by a regression line on the *x*, *y* coordinates
	- Count occurrences of certain values
	- **■** etc.

<span id="page-18-0"></span>4 ロ ト ィ *ロ* ト ィ ヨ ト

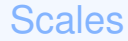

Maps the data values into values in the coordinate system of the graphics device

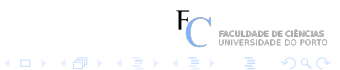

© L.Torgo (FCUP - LIAAD / UP) [Data Visualization](#page-0-0) Oct, 2014 13 / 58

<span id="page-19-0"></span>

# Coordinate System

#### The coordinate system used to plot the data  $\mathcal{L}_{\mathcal{A}}$

- **Cartesian**
- **Polar**
- etc.

 $(1, 1)$   $(1, 1)$   $(1, 1)$   $(1, 1)$   $(1, 1)$   $(1, 1)$   $(1, 1)$   $(1, 1)$ 

FACULDADE DE CIÊNCIAS

<span id="page-20-0"></span> $\Omega$ 

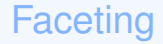

#### Split the data into sub-groups and draw sub-graphs for each group П

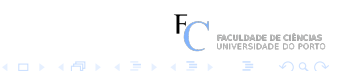

© L.Torgo (FCUP - LIAAD / UP) [Data Visualization](#page-0-0) Oct, 2014 15 / 58

<span id="page-21-0"></span>

# A Simple Example

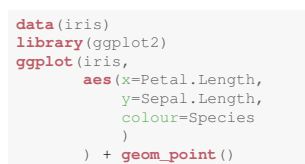

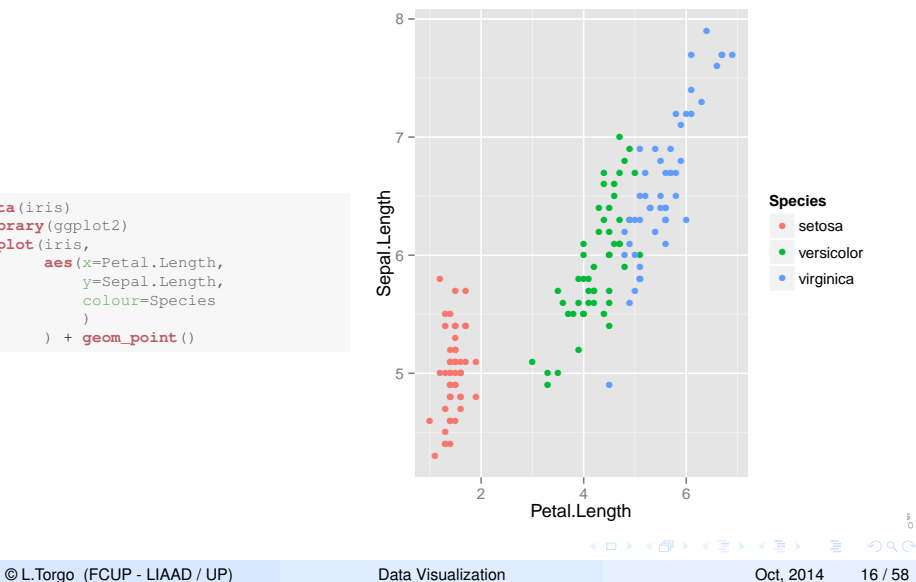

<span id="page-22-0"></span>å.

## The Distribution of Values of Nominal Variables The Barplot

#### The Barplot is a graph whose main purpose is to display a set of values as heights of bars

- If can be used to display the frequency of occurrence of different values of a nominal variable as follows:
	- $\blacksquare$  First obtain the number of occurrences of each value
	- $\blacksquare$  Then use the Barplot to display these counts

© L.Torgo (FCUP - LIAAD / UP) [Data Visualization](#page-0-0) Description Oct, 2014 17 / 58

<span id="page-23-0"></span>4 ロ ト ィ *ロ* ト ィ ヨ ト

## The Distribution of Values of Nominal Variables The Barplot

- The Barplot is a graph whose main purpose is to display a set of values as heights of bars
- It can be used to display the frequency of occurrence of different values of a nominal variable as follows:
	- First obtain the number of occurrences of each value
	- Then use the Barplot to display these counts

<span id="page-24-0"></span>© L.Torgo (FCUP - LIAAD / UP) [Data Visualization](#page-0-0) Oct, 2014 17 / 58

# Barplots in base graphics

```
barplot(table(algae$season),
        main='Distribution of the Water Samples across Seasons')
```
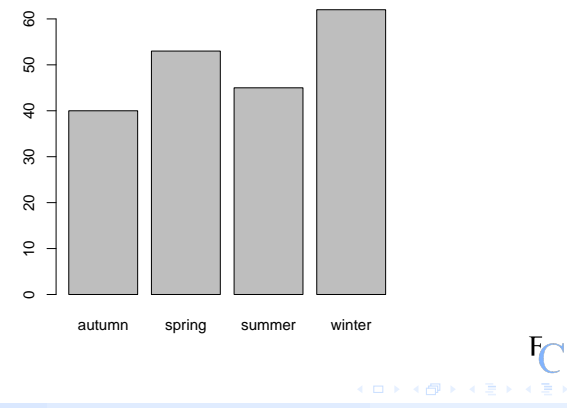

#### **Distribution of the Water Samples across Seasons**

© L.Torgo (FCUP - LIAAD / UP) [Data Visualization](#page-0-0) Oct, 2014 18 / 58

RACULDADE DE

<span id="page-25-0"></span> $\Omega$ 

# Barplots in ggplot2

```
ggplot(algae,aes(x=season)) + geom_bar() +
   ggtitle('Distribution of the Water Samples across Seasons')
```
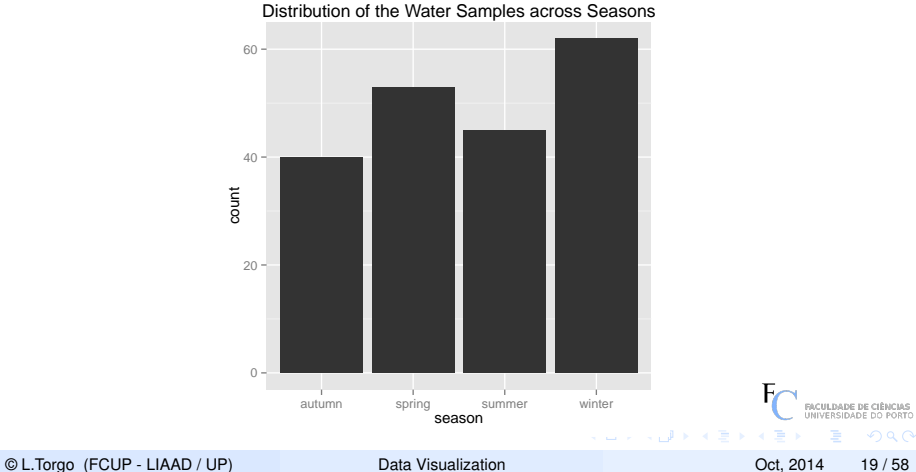

<span id="page-26-0"></span>

## Pie Charts

Pie charts serve the same purpose as bar plots but present the information in the form of a pie.

```
pie(table(algae$season),
    main='Distribution of the Water Samples across Seasons')
```
**Distribution of the Water Samples across Seasons**

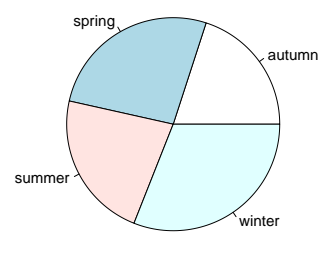

© L.Torgo (FCUP - LIAAD / UP) [Data Visualization](#page-0-0) Oct, 2014 20 / 58

<span id="page-27-0"></span> $\Omega$ 

 $($   $\Box$   $\rightarrow$   $($   $\Box$   $\rightarrow$   $($   $\Box$   $\rightarrow$   $\Box$   $\rightarrow$ 

## Pie Charts in ggplot

```
ggplot(algae,aes(x=factor(1),fill=season)) + geom_bar(width=1) +
    ggtitle('Distribution of the Water Samples across Seasons') +
        coord_polar(theta="y")
```
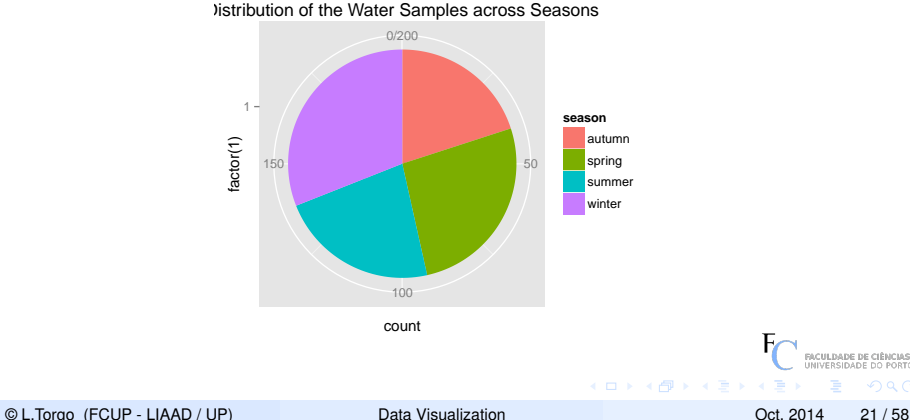

<span id="page-28-0"></span> $\Omega$ 

### The Distribution of Values of a Continuous Variable The Histogram

#### The Histogram is a graph whose main purpose is to display how the values of a continuous variable are distributed

- $\blacksquare$  It is obtained as follows:
	- First the range of the variable is divided into a set of **bins** (intervals of values)
	- **Then the number of occurrences of values on each bin is counted**
	- $\blacksquare$  Then this number is displayed as a bar

© L.Torgo (FCUP - LIAAD / UP) [Data Visualization](#page-0-0) Description Oct, 2014 22 / 58

<span id="page-29-0"></span> $($   $\Box$   $\rightarrow$   $($   $\Box$   $\rightarrow$   $($   $\Box$   $\rightarrow$   $\Box$   $\rightarrow$ 

The Distribution of Values of a Continuous Variable The Histogram

- The Histogram is a graph whose main purpose is to display how the values of a continuous variable are distributed
- It is obtained as follows:
	- First the range of the variable is divided into a set of **bins** (intervals of values)
	- Then the number of occurrences of values on each bin is counted
	- Then this number is displayed as a bar

<span id="page-30-0"></span>© L.Torgo (FCUP - LIAAD / UP) [Data Visualization](#page-0-0) Oct, 2014 22 / 58

#### Two examples of Histograms in R

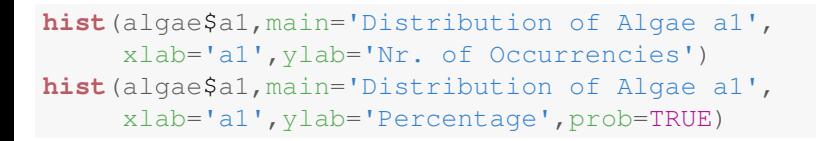

<span id="page-31-0"></span>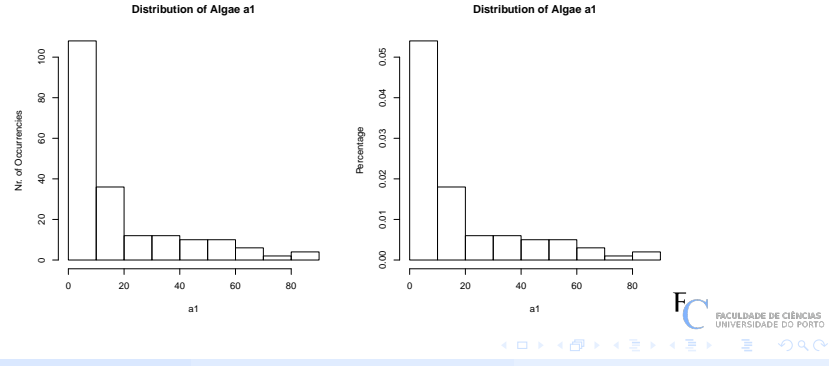

© L.Torgo (FCUP - LIAAD / UP) [Data Visualization](#page-0-0) Oct, 2014 23 / 58

#### Two examples of Histograms in ggplot2

```
ggplot(algae,aes(x=a1)) + geom_histogram(binwidth=10) +
    ggtitle("Distribution of Algae a1") + ylab("Nr. of Occurrencies")
ggplot(algae,aes(x=a1)) + geom_histogram(binwidth=10,aes(y=..density..)) +
    ggtitle("Distribution of Algae a1") + ylab("Percentage")
```
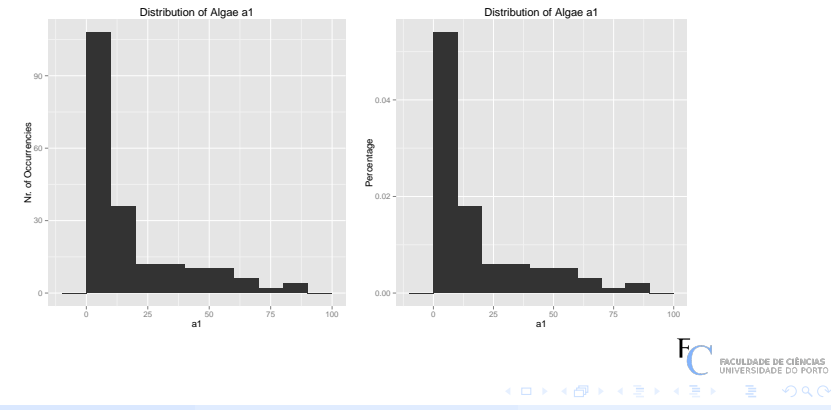

© L.Torgo (FCUP - LIAAD / UP) [Data Visualization](#page-0-0) Oct, 2014 24 / 58

<span id="page-32-0"></span>

## Problems with Histograms

- Histograms may be misleading in small data sets
- Another key issued is how the limits of the bins are chosen
	- There are several algorithms for this
	- Check the "Details" section of the help page of function hist() if you want to know more about this and to obtain references on alternatives
	- Within ggplot2 you may control this through the binwidth parameter

<span id="page-33-0"></span>© L.Torgo (FCUP - LIAAD / UP) [Data Visualization](#page-0-0) Oct, 2014 25 / 58

#### Showing the Distribution of Values Kernel Density Estimates

- Some of the problems of histograms can be tackled by smoothing the estimates of the distribution of the values. That is the purpose of kernel density estimates
- $\blacksquare$  Kernel estimates calculate the estimate of the distribution at a certain point by smoothly averaging over the neighboring points

 $\blacksquare$  Namely, the density is estimated by

$$
\hat{f}(x) = \frac{1}{n} \sum_{i=1}^{n} K\left(\frac{x - x_i}{h}\right)
$$

where *K*() is a kernel function and *h* a bandwidth parameter

© L.Torgo (FCUP - LIAAD / UP) [Data Visualization](#page-0-0) Oct, 2014 26 / 58

<span id="page-34-0"></span> $\Omega$ 

 $($   $\Box$   $\rightarrow$   $($  $\Box$   $\rightarrow$   $\Box$   $\rightarrow$   $\Box$ 

#### Showing the Distribution of Values Kernel Density Estimates

- Some of the problems of histograms can be tackled by smoothing the estimates of the distribution of the values. That is the purpose of kernel density estimates
- Kernel estimates calculate the estimate of the distribution at a certain point by smoothly averaging over the neighboring points

 $\blacksquare$  Namely, the density is estimated by

$$
\hat{f}(x) = \frac{1}{n} \sum_{i=1}^{n} K\left(\frac{x - x_i}{h}\right)
$$

where *K*() is a kernel function and *h* a bandwidth parameter

© L.Torgo (FCUP - LIAAD / UP) [Data Visualization](#page-0-0) Oct, 2014 26 / 58

<span id="page-35-0"></span> $4.71 \times 4.71 \times 4.72 \times$
#### Showing the Distribution of Values Kernel Density Estimates

- Some of the problems of histograms can be tackled by smoothing the estimates of the distribution of the values. That is the purpose of kernel density estimates
- Kernel estimates calculate the estimate of the distribution at a certain point by smoothly averaging over the neighboring points
- Namely, the density is estimated by

<span id="page-36-0"></span>
$$
\hat{f}(x) = \frac{1}{n} \sum_{i=1}^{n} K\left(\frac{x - x_i}{h}\right)
$$

where *K*() is a kernel function and *h* a bandwidth parameter

© L.Torgo (FCUP - LIAAD / UP) [Data Visualization](#page-0-0) Oct, 2014 26 / 58

#### An Example and how to obtain it in R basic graphics

```
hist(algae$mxPH,main='The Histogram of mxPH (maximum pH)',
     xlab='mxPH Values',prob=T)
lines(density(algae$mxPH,na.rm=T))
rug(algae$mxPH)
```
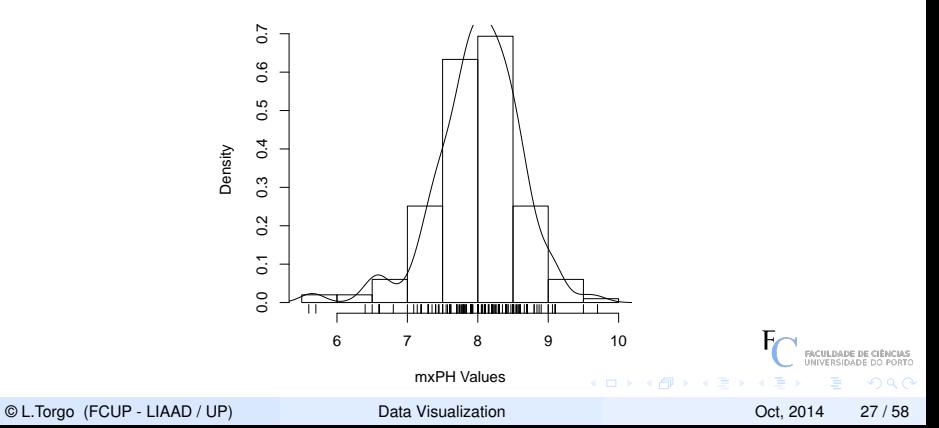

#### <span id="page-37-0"></span>**The Histogram of mxPH (maximum pH)**

#### An Example and how to obtain it in  $qqplot2$

```
ggplot(algae,aes(x=mxPH)) + geom_histogram(binwidth=.5, aes(y=..density..)) +
   geom_density(color="red") + geom_rug() + ggtitle("The Histogram of mxPH (maximum pH)")
```
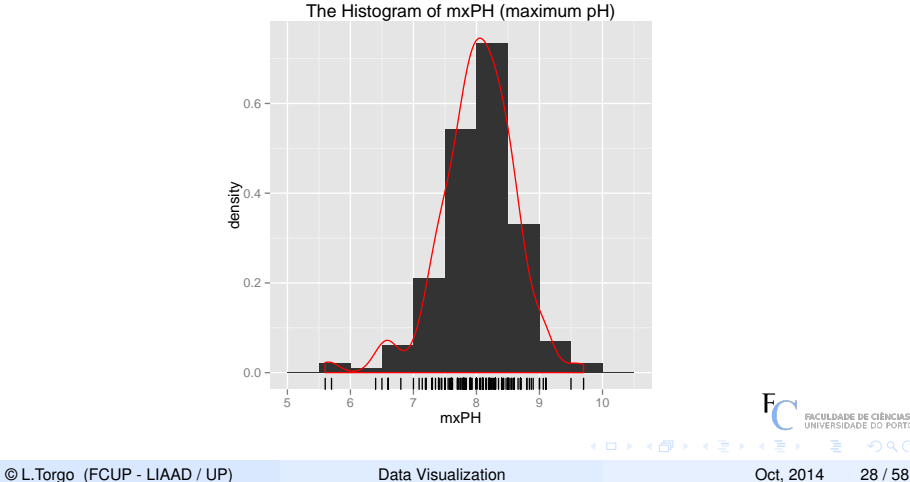

<span id="page-38-0"></span>

#### Showing the Distribution of Values Graphing Quantiles

#### The *x* quantile of a continuous variable is the value below which an *x*% proportion of the data is

- Examples of this concept are the 1st  $(25%)$  and 3rd  $(75%)$ quartiles and the median (50%)
- We can calculate these quantiles at different values of x and then plot them to provide an idea of how the values in a sample of data are distributed

© L.Torgo (FCUP - LIAAD / UP) [Data Visualization](#page-0-0) Oct, 2014 29 / 58

<span id="page-39-0"></span> $\Omega$ 

 $(0.1233333334)$ 

#### Showing the Distribution of Values Graphing Quantiles

- The *x* quantile of a continuous variable is the value below which an *x*% proportion of the data is
- Examples of this concept are the 1st (25%) and 3rd (75%) quartiles and the median (50%)
- We can calculate these quantiles at different values of x and then plot them to provide an idea of how the values in a sample of data are distributed

© L.Torgo (FCUP - LIAAD / UP) [Data Visualization](#page-0-0) Oct, 2014 29 / 58

<span id="page-40-0"></span> $\Omega$ 

 $(1 + 4)$   $(1 + 4)$ 

#### Showing the Distribution of Values Graphing Quantiles

- The *x* quantile of a continuous variable is the value below which an *x*% proportion of the data is
- Examples of this concept are the 1st (25%) and 3rd (75%) quartiles and the median (50%)
- We can calculate these quantiles at different values of x and then plot them to provide an idea of how the values in a sample of data are distributed

<span id="page-41-0"></span> $($   $\Box$   $\rightarrow$   $($   $\Box$   $\rightarrow$   $($   $\Box$   $\rightarrow$   $\Box$   $\rightarrow$ 

## The Cumulative Distribution Function in Base Graphics

**plot**(**ecdf**(algae\$NO3), main='Cumulative Distribution Function of NO3',xlab='NO3 values')

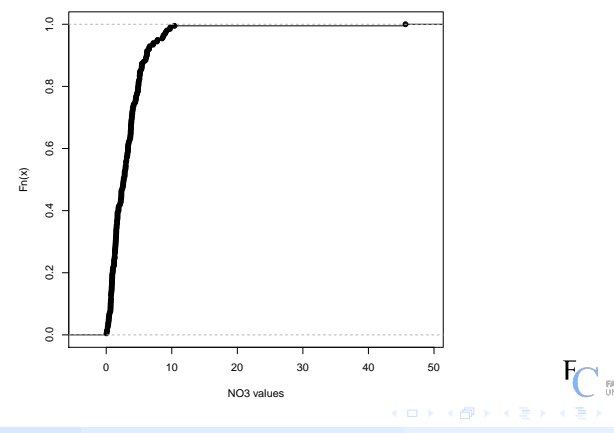

#### **Cumulative Distribution Function of NO3**

© L.Torgo (FCUP - LIAAD / UP) [Data Visualization](#page-0-0) Oct, 2014 30 / 58

<span id="page-42-0"></span>

### The Cumulative Distribution Function in gaplot

```
ggplot(algae,aes(x=NO3)) + stat_ecdf() + xlab('NO3 values') +
   ggtitle('Cumulative Distribution Function of NO3')
```
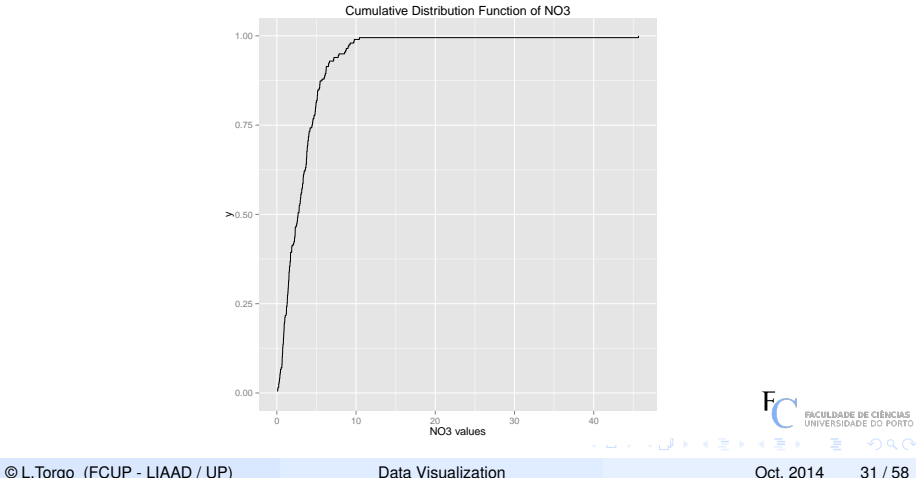

<span id="page-43-0"></span>

#### QQ Plots

#### Graphs that can be used to compare the observed distribution against the Normal distribution

- **Can be used to visually check the hypothesis that the variable** under study follows a normal distribution
- Obviously, more formal tests also exist

© L.Torgo (FCUP - LIAAD / UP) [Data Visualization](#page-0-0) Oct, 2014 32 / 58

<span id="page-44-0"></span> $\Omega$ 

 $4.013.4793.4773.477$ 

#### QQ Plots

- Graphs that can be used to compare the observed distribution against the Normal distribution
- Can be used to visually check the hypothesis that the variable under study follows a normal distribution

Obviously, more formal tests also exist

<span id="page-45-0"></span> $\Omega$ 

 $($   $\Box$   $\rightarrow$   $($   $\Box$   $\rightarrow$   $($   $\Box$   $\rightarrow$   $\Box$   $\rightarrow$ 

#### QQ Plots

- Graphs that can be used to compare the observed distribution against the Normal distribution
- Can be used to visually check the hypothesis that the variable under study follows a normal distribution
- Obviously, more formal tests also exist

<span id="page-46-0"></span> $\Omega$ 

4 ロ ト ィ *ロ* ト ィ ヨ ト

**QQ Plot of Maximum PH Values**

## QQ Plots from package car using base graphics

**library**(car) **qqPlot**(algae\$mxPH,main='QQ Plot of Maximum PH Values')

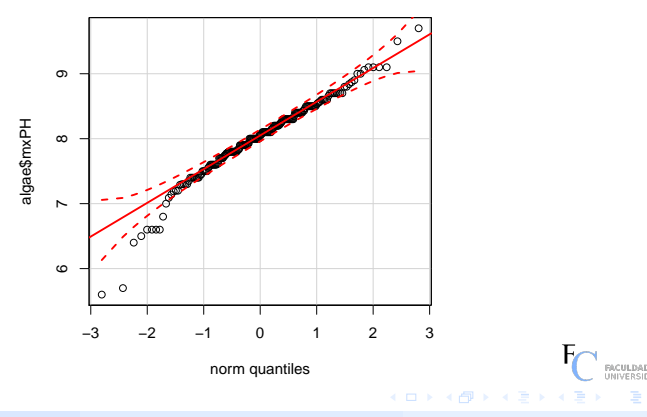

© L.Torgo (FCUP - LIAAD / UP) [Data Visualization](#page-0-0) Oct, 2014 33 / 58

<span id="page-47-0"></span>

# QQ Plots using ggplot2

```
ggplot(algae,aes(sample=mxPH)) + stat_qq() +
   ggtitle('QQ Plot of Maximum PH Values')
```
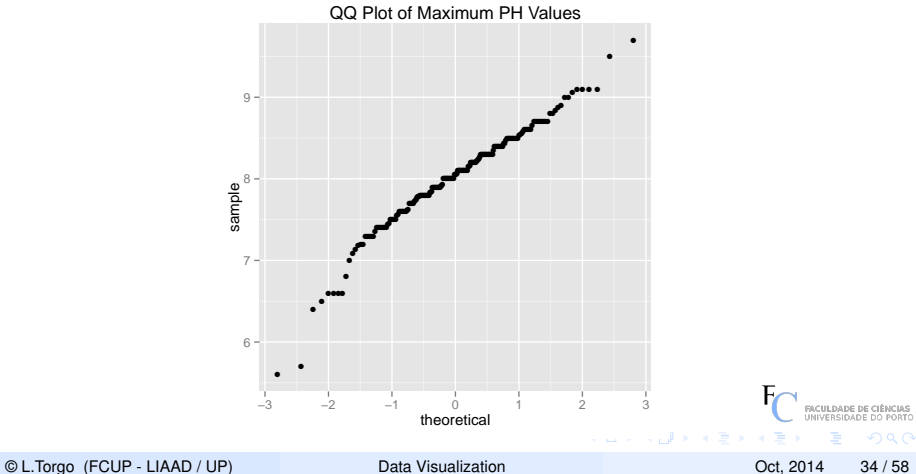

<span id="page-48-0"></span>

## QQ Plots using ggplot2 (2)

```
q.x <- quantile(algae$mxPH,c(0.25,0.75),na.rm=TRUE)
q.z <- qnorm(c(0.25,0.75))
b <- (q.x[2] - q.x[1])/(q.z[2] - q.z[1])a \leq -q.x[1] - b * q.z[1]ggplot(algae,aes(sample=mxPH)) + stat_qq() +
    ggtitle('QQ Plot of Maximum PH Values') +
        geom_abline(intercept=a,slope=b,color="red")
```
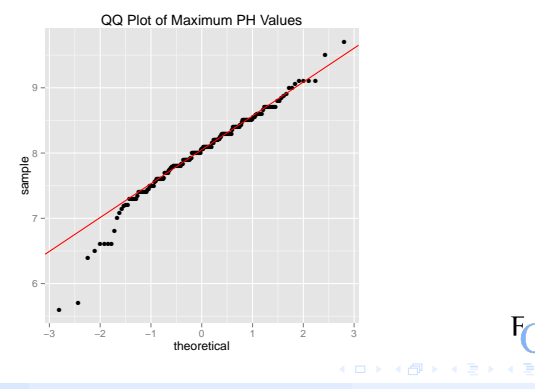

© L.Torgo (FCUP - LIAAD / UP) [Data Visualization](#page-0-0) Oct, 2014 35 / 58

<span id="page-49-0"></span>FACULDADE DE CIÍ

#### Showing the Distribution of Values Box Plots

#### Box plots provide interesting summaries of a variable distribution

For instance, they inform us of the interquartile range and of the outliers (if any)

<span id="page-50-0"></span> $\Omega$ 

 $($   $\Box$   $\rightarrow$   $($  $\Box$   $\rightarrow$   $\Box$   $\rightarrow$   $\Box$ 

#### Showing the Distribution of Values Box Plots

- Box plots provide interesting summaries of a variable distribution
- For instance, they inform us of the interquartile range and of the outliers (if any)

<span id="page-51-0"></span> $\Omega$ 

 $($   $\Box$   $\rightarrow$   $($   $\Box$   $\rightarrow$   $($   $\Box$   $\rightarrow$   $\Box$   $\rightarrow$ 

### An Example with base graphics

**boxplot**(algae\$mnO2,ylab='Minimum values of O2')

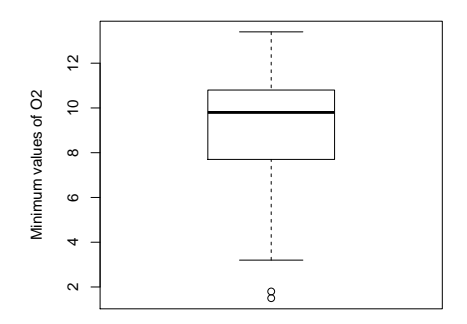

<span id="page-52-0"></span> $\Omega$ 

 $($   $\Box$   $\rightarrow$   $($  $\Box$   $\rightarrow$   $($   $\Box$   $\rightarrow$   $($   $\Box$   $\rightarrow$ 

#### An Example with base ggplot2

```
ggplot(algae,aes(x=factor(0),y=mnO2)) + geom_boxplot() +
    ylab("Minimum values of O2") + xlab("") + scale_x_discrete(breaks=NULL)
```
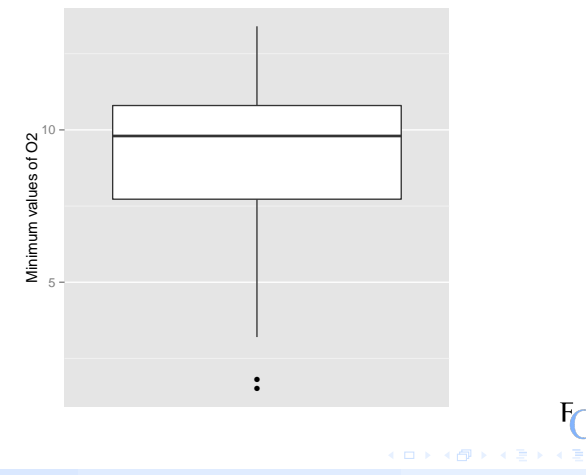

© L.Torgo (FCUP - LIAAD / UP) [Data Visualization](#page-0-0) Oct, 2014 38 / 58

<span id="page-53-0"></span>**FACULDADE DE CIÈNCIAS**<br>UNIVERSIDADE DO PORTO

#### Hands on Data Visualization - the Algae data set

<span id="page-54-1"></span>Using the Algae data set from package DMwR answer to the following questions:

- 1 Create a graph that you find adequate to show the distribution of the values of algae a6 [solution](#page-55-0)
- Show the distribution of the values of  $size$  [solution](#page-57-0)
- <span id="page-54-0"></span> $\overline{3}$  Check visually if it is plausible to consider that  $\circ$ PO4 follows a normal distribution [solution](#page-59-0)

#### Solution of Exercise 1

<span id="page-55-0"></span>Create a graph that you find adequate to show the distribution of П the values of algae a6

<span id="page-55-1"></span>**Distribution of Algae a6**

```
hist(algae$a6,main="Distribution of Algae a6", xlab="Frequency of a6",
     ylab="Nr. of Occurrences")
```
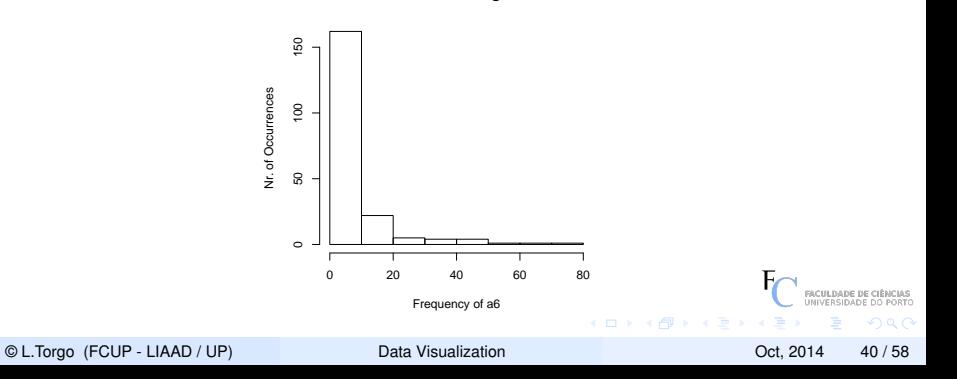

#### Solution of Exercise 1 with ggplot2

Create a graph that you find adequate to show the distribution of the values of algae a6

```
ggplot(algae,aes(x=a6)) + geom_histogram(binwidth=10) +
   ggtitle("Distribution of Algae a6")
```
<span id="page-56-0"></span>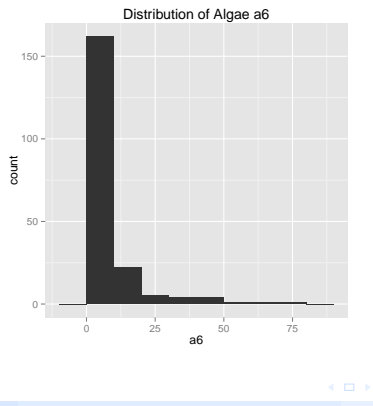

© L.Torgo (FCUP - LIAAD / UP) [Data Visualization](#page-0-0) Oct, 2014 41 / 58

#### Solution to Exercise 2

#### <span id="page-57-0"></span>Show the distribution of the values of size

**barplot**(**table**(algae\$size), main = "Distribution of River Size")

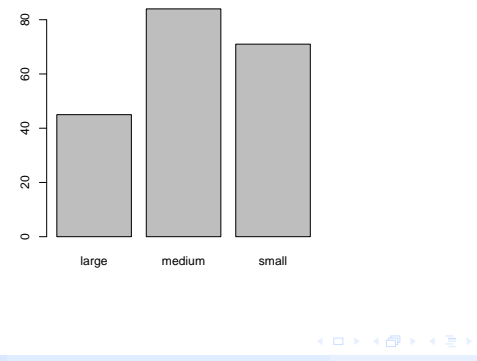

**Distribution of River Size**

© L.Torgo (FCUP - LIAAD / UP) [Data Visualization](#page-0-0) Oct, 2014 42 / 58

<span id="page-57-1"></span>**FACULDADE DE** 

#### Solution to Exercise 2 with ggplot2

#### Show the distribution of the values of size  $\mathcal{L}_{\mathcal{A}}$

```
ggplot(algae,aes(x=size)) + geom_bar() +
    ggtitle("Distribution of River Size")
```
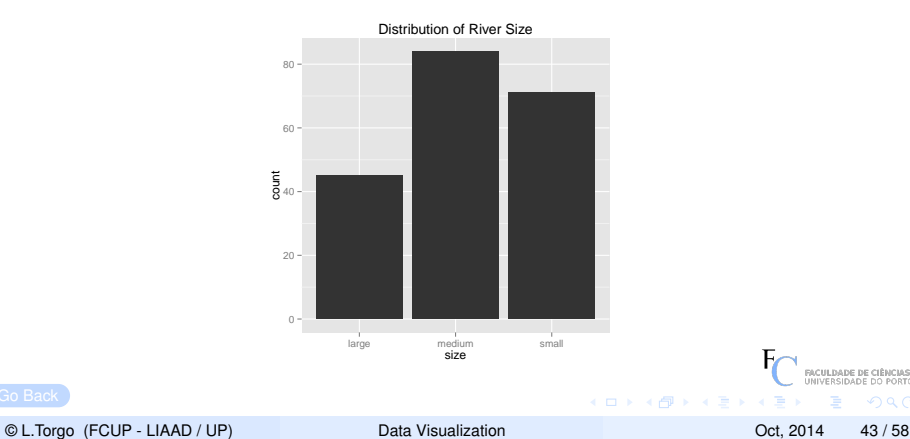

<span id="page-58-0"></span>

#### Solutions to Exercise 3

<span id="page-59-1"></span><span id="page-59-0"></span>Check visually if it is plausible to consider that oPO4 follows a normal distribution

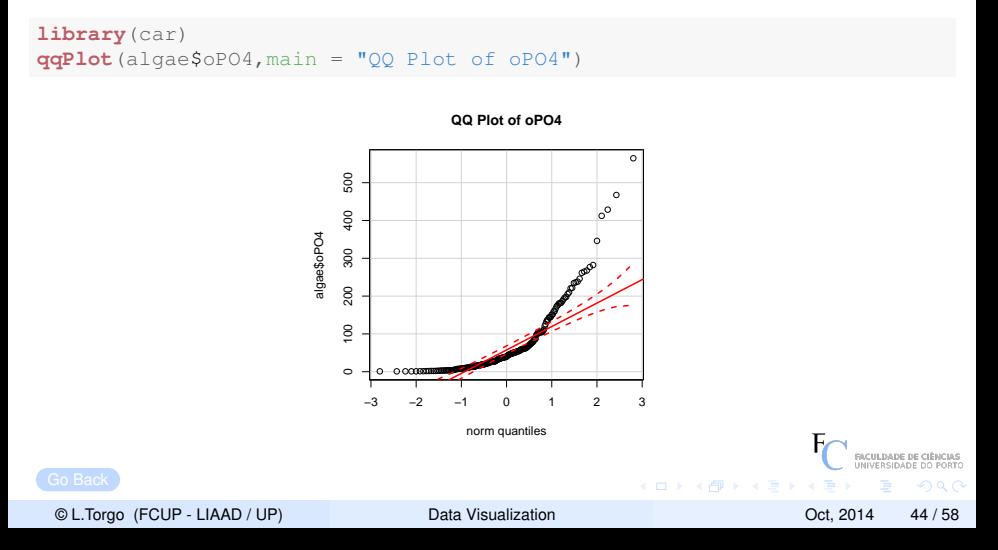

- Data sets frequently have nominal variables that can be used to create sub-groups of the data according to these variables values
	- $\blacksquare$  e.g. the sub-group of male clients of a company
- **Some of the visual summaries described before can be obtained** on each of these sub-groups
- Conditioned plots allow the simultaneous presentation of these sub-group graphs to better allow finding eventual differences
- **Base graphics do not have conditioning but** ggplot 2 has it through the concept of facets

<span id="page-60-0"></span> $(0.1233333334)$ 

- Data sets frequently have nominal variables that can be used to create sub-groups of the data according to these variables values  $\blacksquare$  e.g. the sub-group of male clients of a company
- **Some of the visual summaries described before can be obtained** 
	- on each of these sub-groups
- Conditioned plots allow the simultaneous presentation of these sub-group graphs to better allow finding eventual differences
- **Base graphics do not have conditioning but** ggplot 2 has it through the concept of facets

<span id="page-61-0"></span> $(0.1233333334)$ 

- Data sets frequently have nominal variables that can be used to create sub-groups of the data according to these variables values  $\blacksquare$  e.g. the sub-group of male clients of a company
- **Some of the visual summaries described before can be obtained** on each of these sub-groups
- Conditioned plots allow the simultaneous presentation of these sub-group graphs to better allow finding eventual differences between the sub-groups
- **Base graphics do not have conditioning but**  $qqplot2$  **has it** through the concept of facets

<span id="page-62-0"></span> $($   $\Box$   $\rightarrow$   $($  $\Box$   $\rightarrow$   $\Box$   $\rightarrow$   $\Box$ 

- Data sets frequently have nominal variables that can be used to create sub-groups of the data according to these variables values  $\blacksquare$  e.g. the sub-group of male clients of a company
- Some of the visual summaries described before can be obtained on each of these sub-groups
- Conditioned plots allow the simultaneous presentation of these sub-group graphs to better allow finding eventual differences between the sub-groups
- Base graphics do not have conditioning but ggplot2 has it through the concept of facets

<span id="page-63-0"></span> $4.71 \times 4.71 \times 4.72 \times$ 

## Conditioned Histograms

#### **Goal**: Constrast the distribution of data sub-groups

```
algae$speed <- factor(algae$speed,levels=c("low","medium","high"))
ggplot(algae,aes(x=a3)) + geom_histogram(binwidth=5) + facet_wrap(~ speed) +
    ggtitle("Distribution of A3 by River Speed")
```
<span id="page-64-0"></span>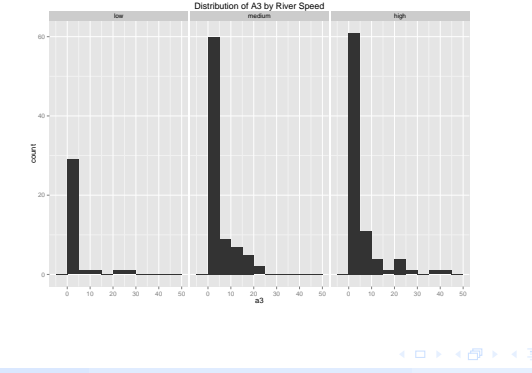

© L.Torgo (FCUP - LIAAD / UP) [Data Visualization](#page-0-0) Oct, 2014 46 / 58

### Conditioned Histograms (2)

```
algae$season <- factor(algae$season,levels=c("spring","summer","autumn","winter"))
ggplot(algae,aes(x=a3)) + geom_histogram(binwidth=5) + facet_grid(speed~season) +
    ggtitle('Distribution of a3 as a function of River Speed and Season')
```
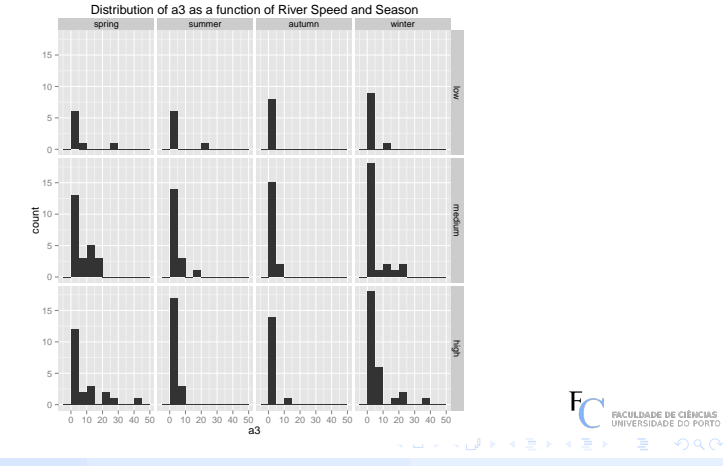

© L.Torgo (FCUP - LIAAD / UP) [Data Visualization](#page-0-0) Oct, 2014 47 / 58

<span id="page-65-0"></span>

#### Conditioned Box Plots on base graphics

```
boxplot(a6 ~ season,algae,
    main='Distribution of a6 as a function of Season',
    xlab='Season',ylab='Distribution of a6')
```
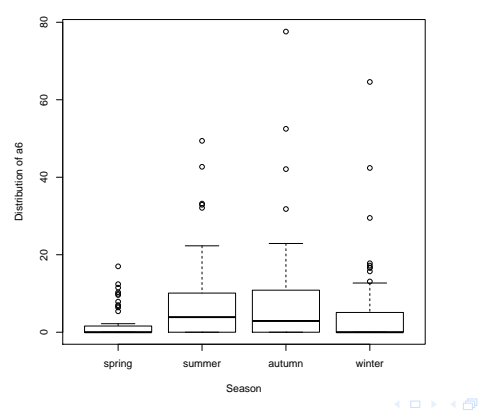

**Distribution of a6 as a function of Season**

© L.Torgo (FCUP - LIAAD / UP) [Data Visualization](#page-0-0) Oct, 2014 48 / 58

<span id="page-66-0"></span>RACULDADE DE

#### Conditioned Box Plots on ggplot2

```
ggplot(algae,aes(x=season,y=a6))+geom_boxplot() +
   ggtitle('Distribution of a6 as a function of Season and River Size')
```
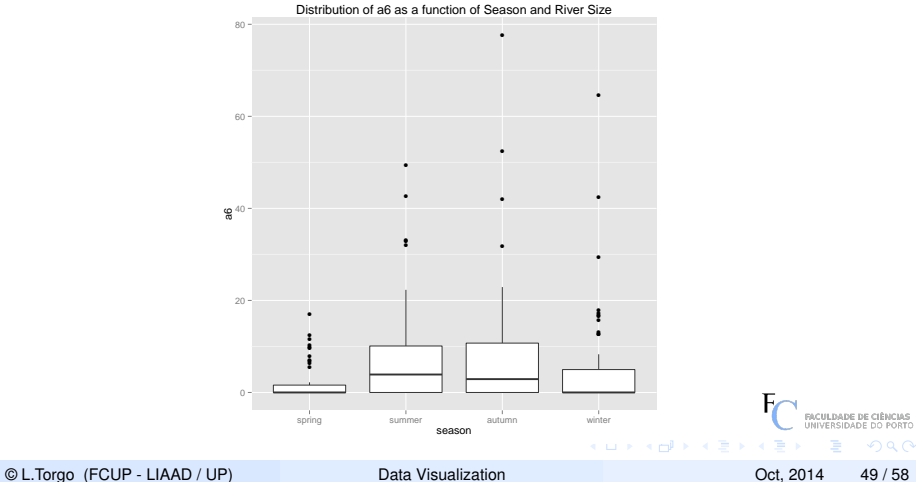

<span id="page-67-0"></span>

#### Hands on Data Visualization - Algae data set

<span id="page-68-1"></span>Using the Algae data set from package DMwR answer to the following questions:

- 1 Produce a graph that allows you to understand how the values of NO3 are distributed across the sizes of river
- <span id="page-68-0"></span>2 Try to understand (using a graph) if the distribution of algae a1 varies with the speed of the river

#### Solutions to Exercise 1

<span id="page-69-0"></span>Produce a graph that allows you to understand how the values of NO3 are distributed across the sizes of river.

```
ggplot(algae,aes(x=NO3)) + geom_histogram(binwidth=5) + facet_wrap(~size) +
    ggtitle("Distribution of NO3 for different river sizes")
```
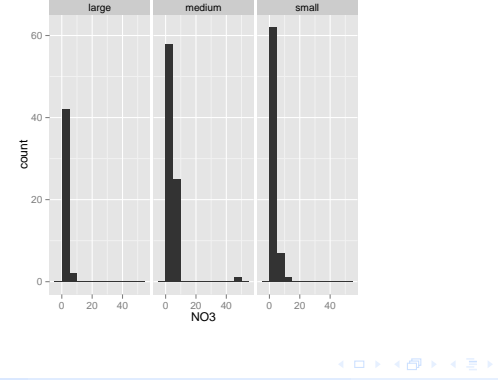

#### <span id="page-69-1"></span>Distribution of NO3 for different river sizes

© L.Torgo (FCUP - LIAAD / UP) [Data Visualization](#page-0-0) Oct, 2014 51 / 58

#### Solutions to Exercise 2

<span id="page-70-0"></span>Try to understand (using a graph) if the distribution of algae a1 varies with the speed of the river

```
ggplot(algae,aes(x=speed,y=a1)) + geom_boxplot() +
   ggtitle("Distribution of a1 for different River Speeds")
```
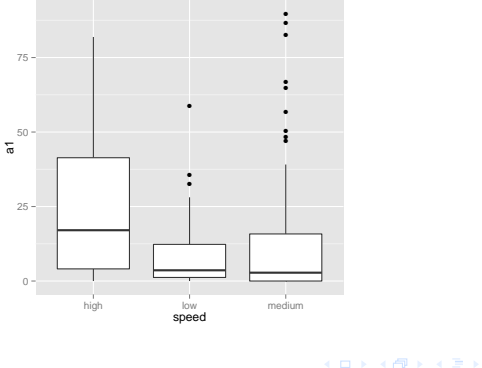

<span id="page-70-1"></span>Distribution of a1 for different River Speeds

© L.Torgo (FCUP - LIAAD / UP) [Data Visualization](#page-0-0) Oct, 2014 52 / 58

#### Scatterplots in base graphics

The Scatterplot is the natural graph for showing the relationship between two numerical variables

```
plot(algae$a1,algae$a6,
     main='Relationship between the frequency of a1 and a6',
     xlab='a1',ylab='a6')
```
<span id="page-71-0"></span>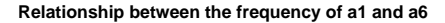

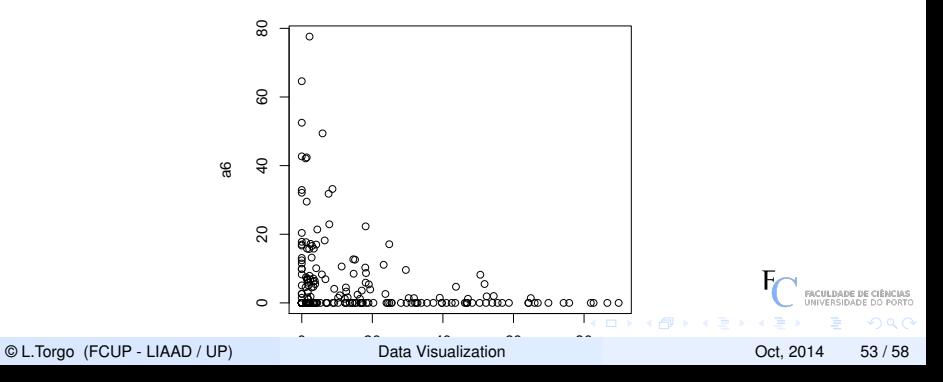
# Scatterplots in ggplot2

```
ggplot(algae,aes(x=a1,y=a6)) + geom_point() +
   ggtitle('Relationship between the frequency of a1 and a6')
```
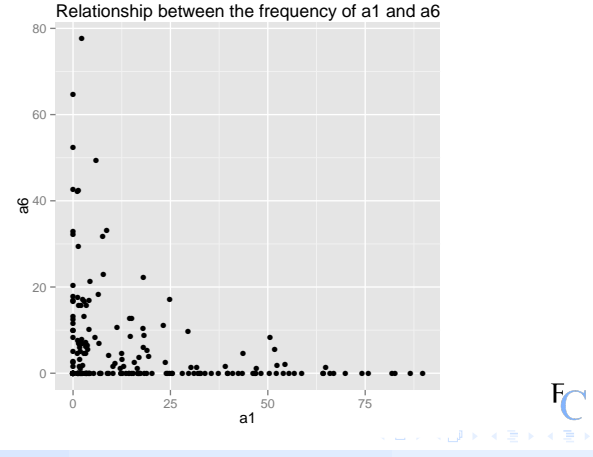

© L.Torgo (FCUP - LIAAD / UP) [Data Visualization](#page-0-0) Oct, 2014 54 / 58

RACULDADE DE

<span id="page-72-0"></span> $\Omega$ 

# Conditioned Scatterplots using the ggplot2 package

**ggplot**(algae,**aes**(x=a4,y=Chla)) + **geom\_point**() + **facet\_wrap**(~season)

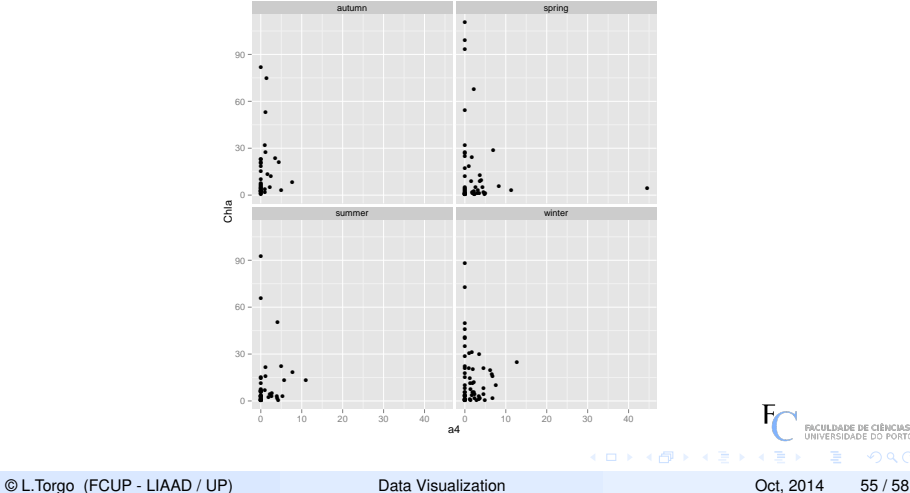

<span id="page-73-0"></span> $\cap \alpha \cap$ 

## **Scatterplot matrices through package GGally**

These graphs try to present all pairwise scatterplots in a data set. They are unfeasible for data sets with many variables.

```
library (GGally)
ggpairs (algae, columns=12:16,
        diag=list (continuous="density", discrete="bar"), axisLabels="show")
```
<span id="page-74-0"></span>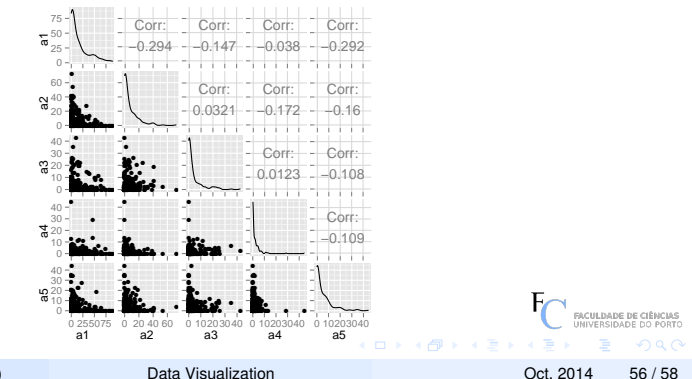

CL.Torgo (FCUP - LIAAD / UP)

## Scatterplot matrices involving nominal variables

**ggpairs**(algae,columns=**c**("season","speed","a1","a2"),axisLabels="show")

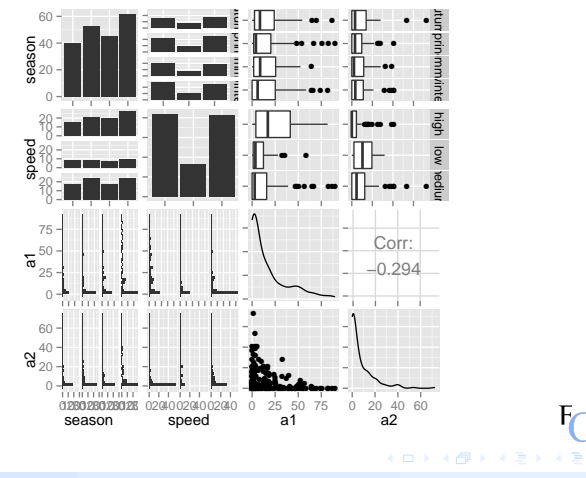

© L.Torgo (FCUP - LIAAD / UP) [Data Visualization](#page-0-0) Oct, 2014 57 / 58

FACULDADE DE CIÊ

<span id="page-75-0"></span>つQへ

### Parallel Plots

#### Parallel plots are also interesting for visualizing a data set П

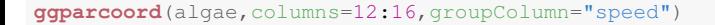

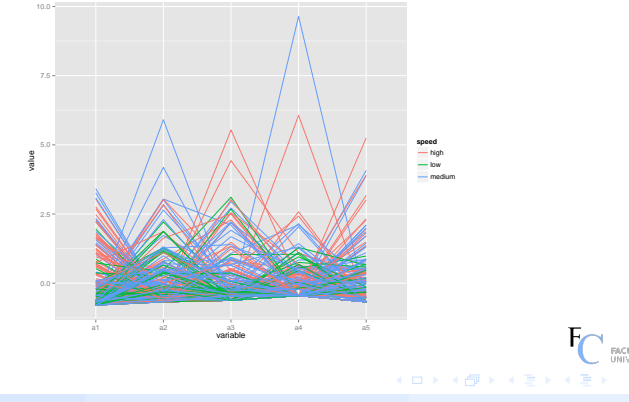

© L.Torgo (FCUP - LIAAD / UP) [Data Visualization](#page-0-0) Oct, 2014 58 / 58

<span id="page-76-0"></span> $\Omega$